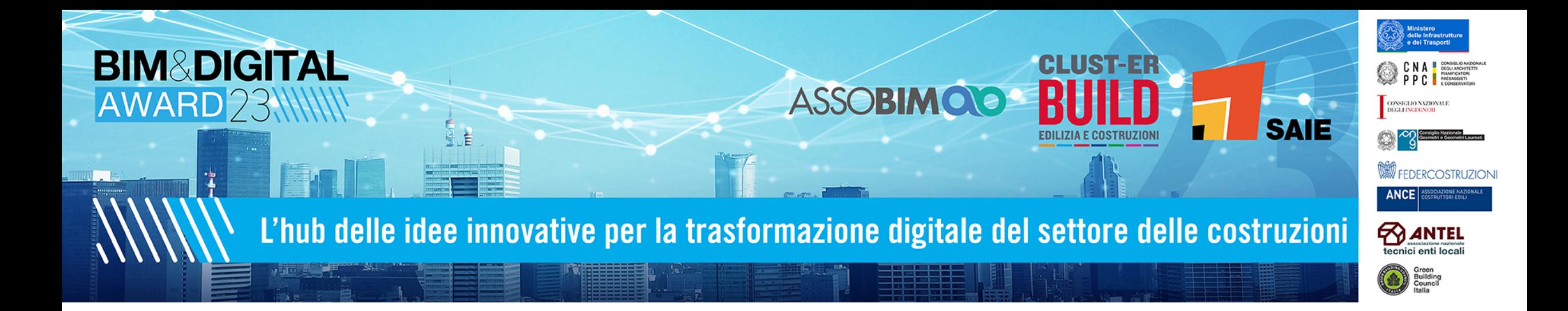

#### Category: BIM Initiative of the Year

**OViewer - multi-project and multi-format openBIM viewer (IFC, FBX, OBJ, LAS, JSON, …)** *(Arch. Daniele Ravagni – Studio di Architettura)*

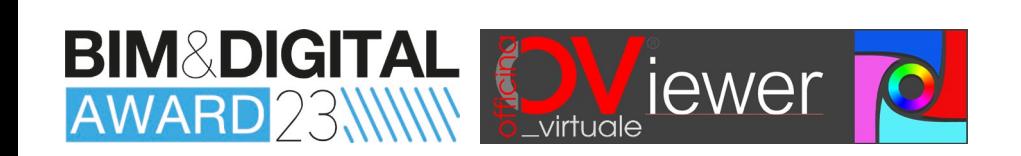

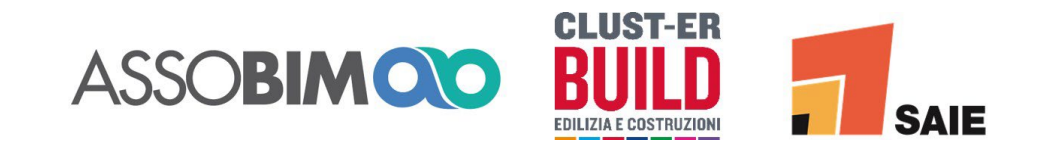

### **Architect** *BIM Craftsman*

*Research and Development to operationalise theories*

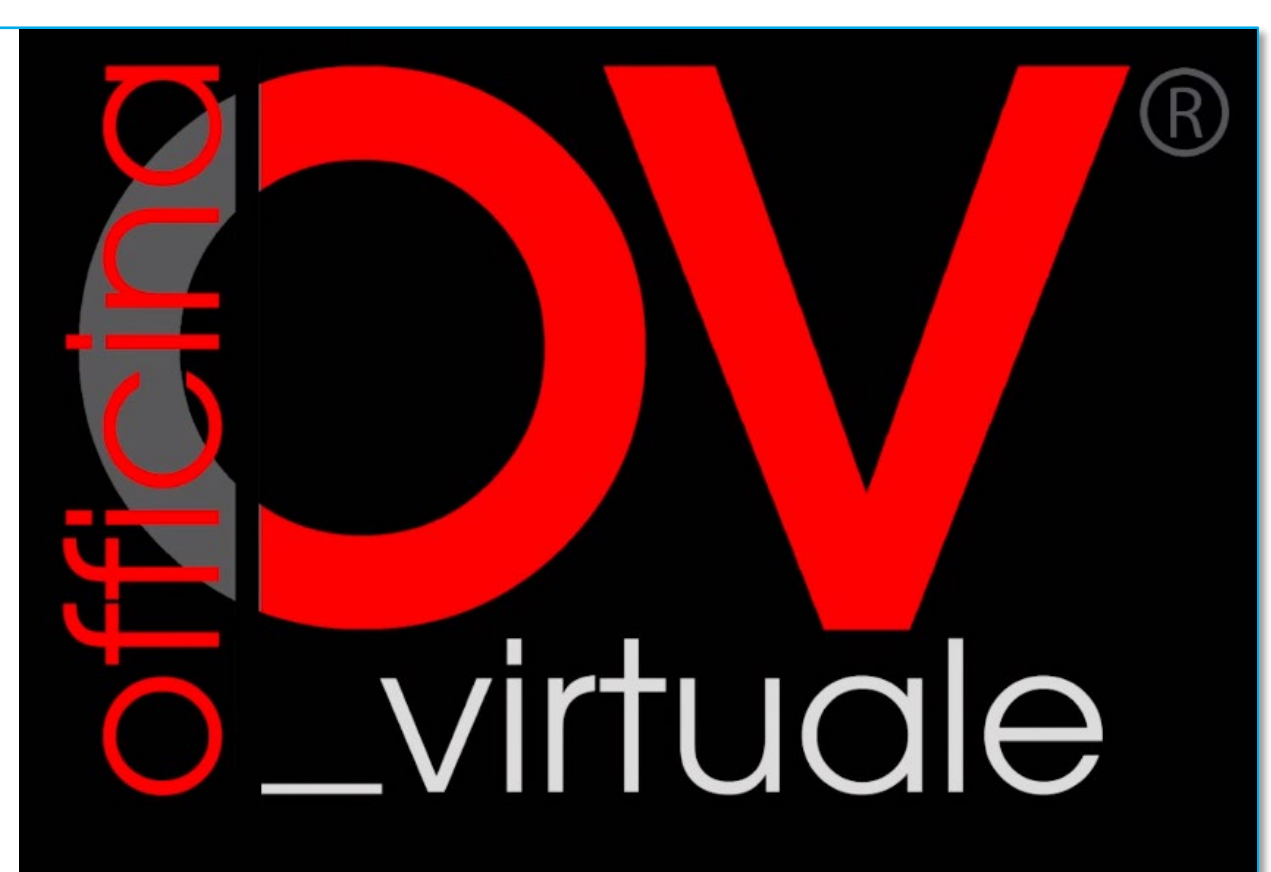

Servizi Digitali Avanzati **Advanced Digital Services** 

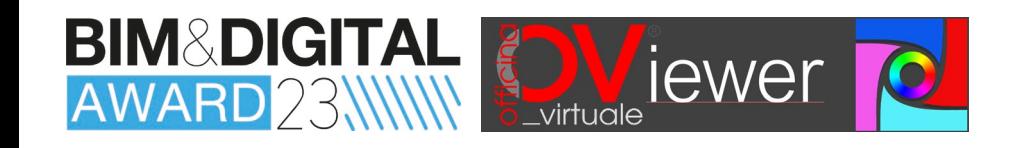

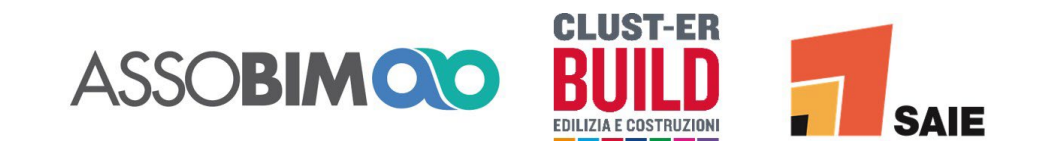

OViewer **is the answer to the concrete needs of an Architectural Firm heavily involved in the digitisation of the AECO sector and can be used in a bottom-up approach for the benefit of all players in the sector, regardless of the size of the project, the firm or the company.**

*3 on 3 2023*

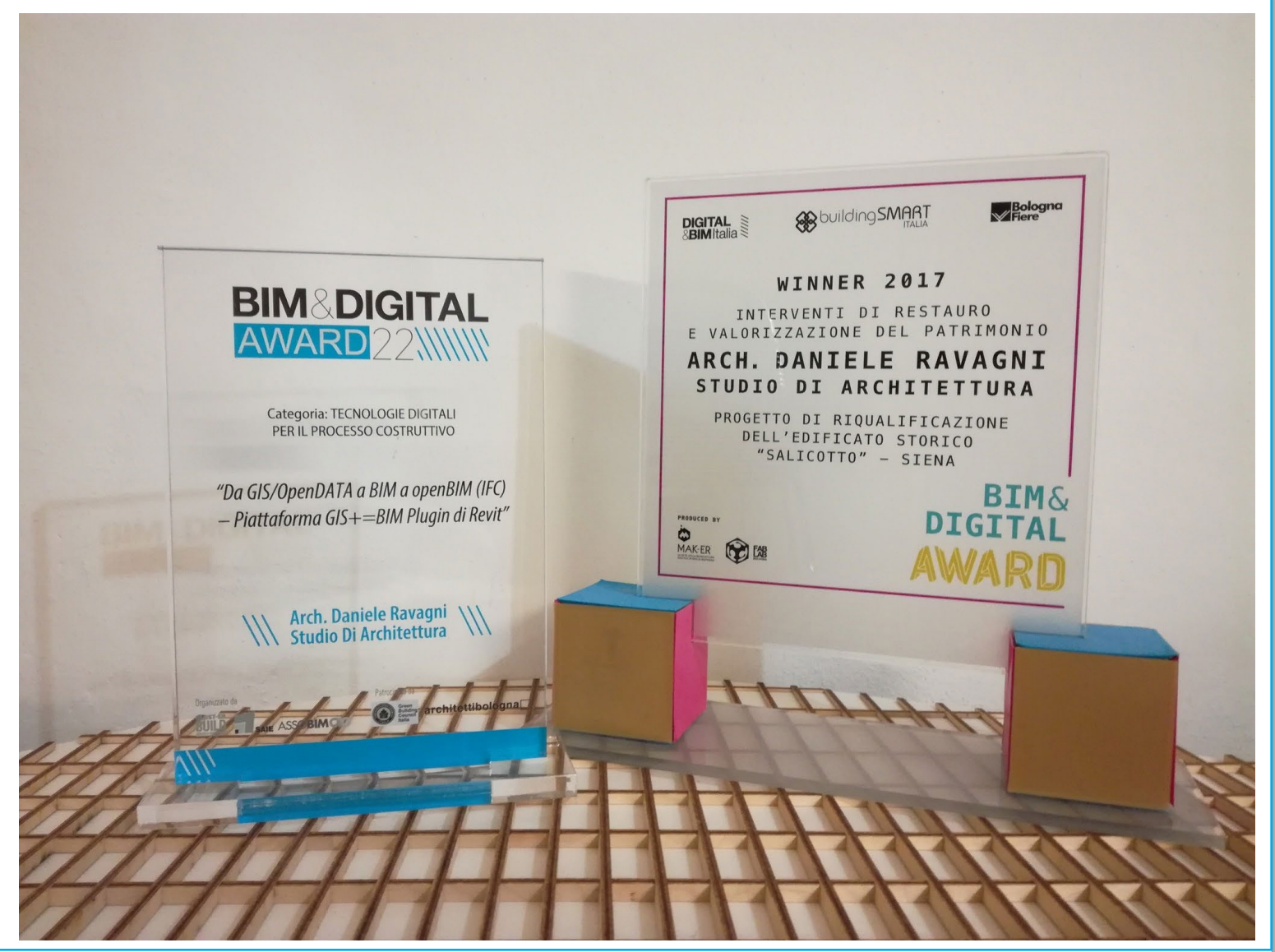

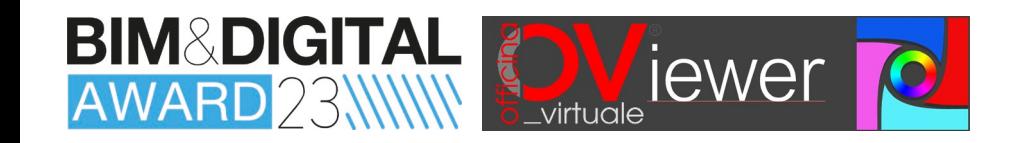

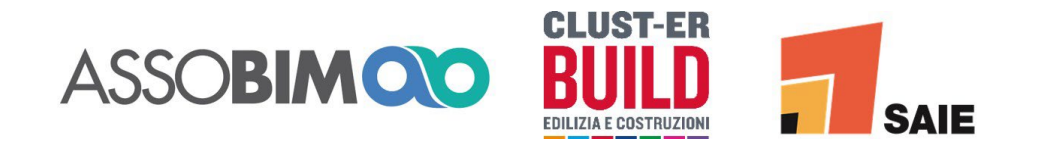

## **COMUNE di SIENA Urban Planning and UNESCO Site Office**

*PATRONAGE of the* **OViewer**  *presentation at the BIM&DIGITAL Award 2023*

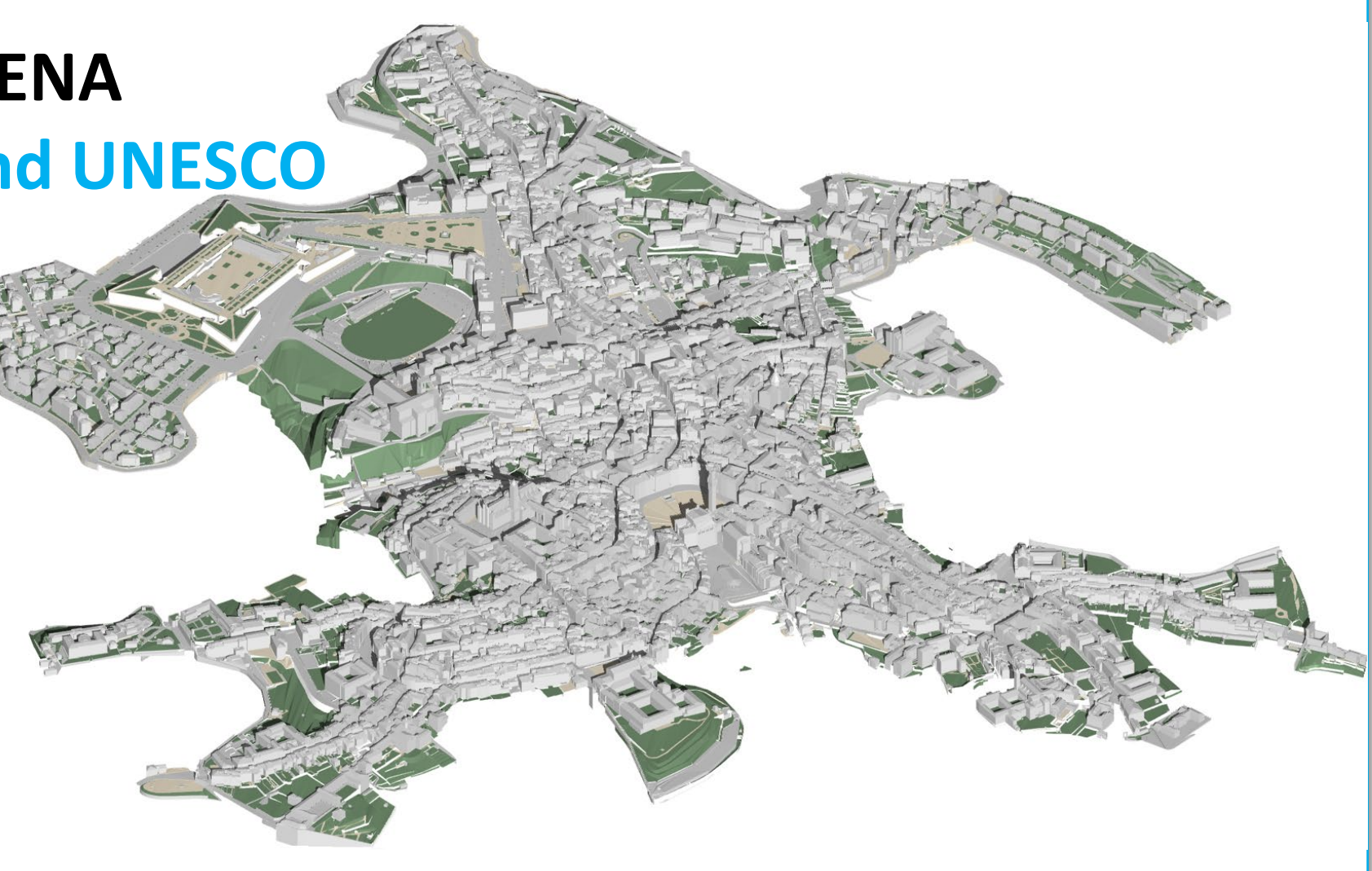

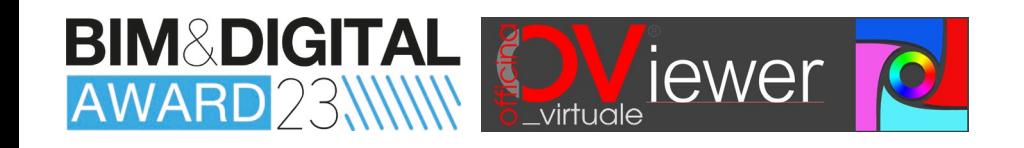

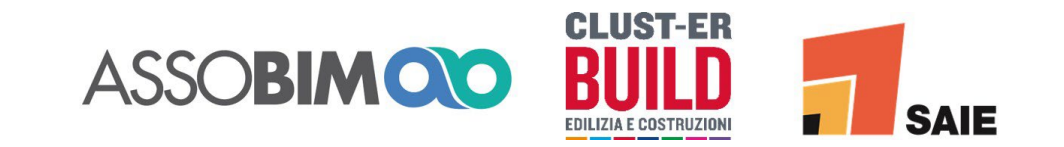

### **What is OViewer?**

#### **It is unique.**

**3D visualisation software for openBIM .IFC federated projects, for .LAS Point Clouds and for various generic 3D model standards (OBJ, FBX, STL, ...) and all this ALSO** 

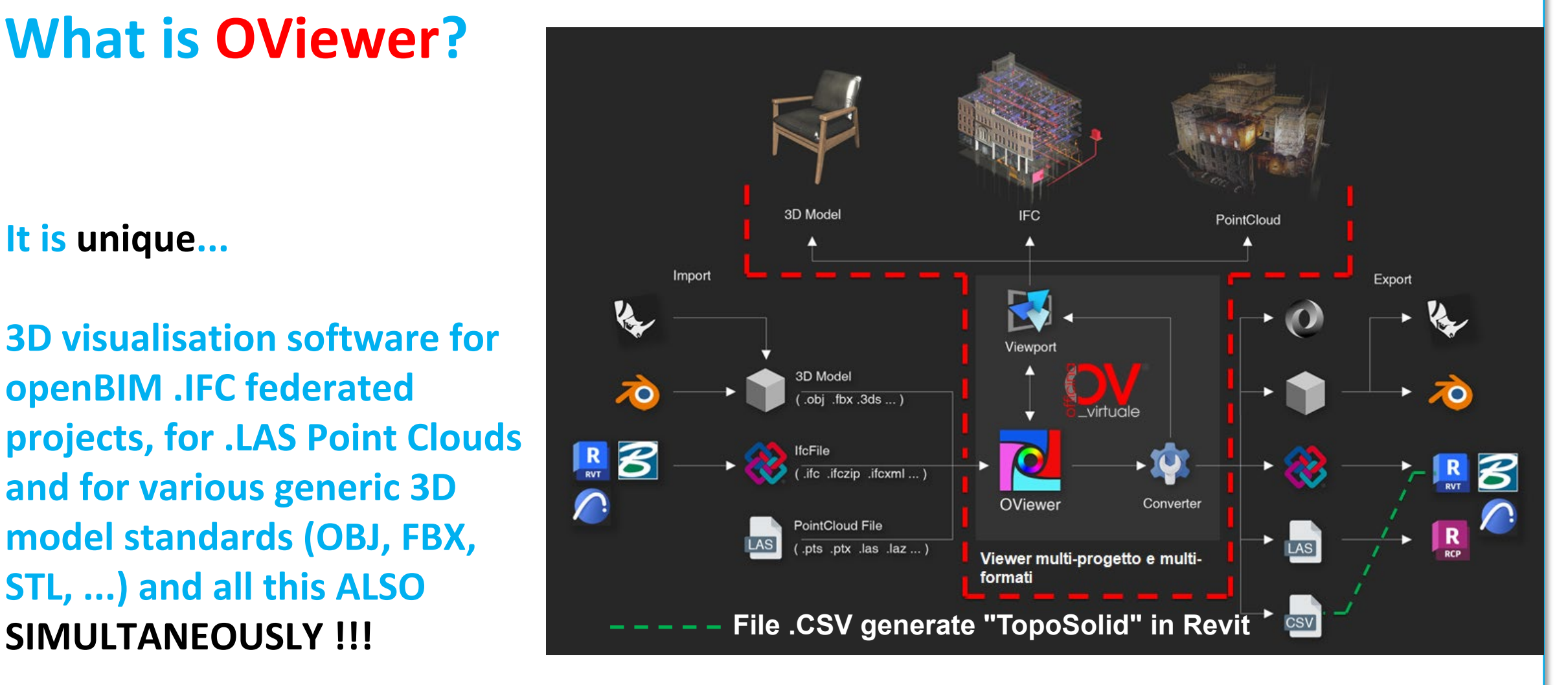

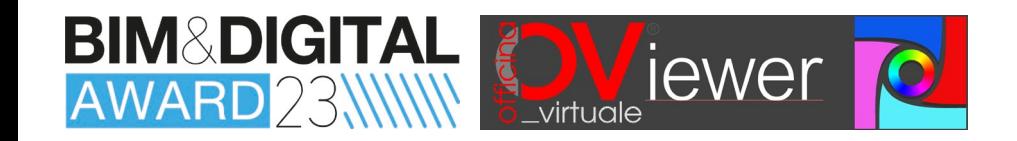

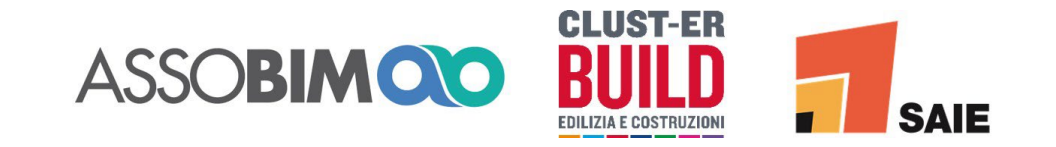

### **Why OViewer?**

#### *On-site Application* **/ Made to Communicate better / High Graphic and Visual Quality / Fast and Easy to Use**

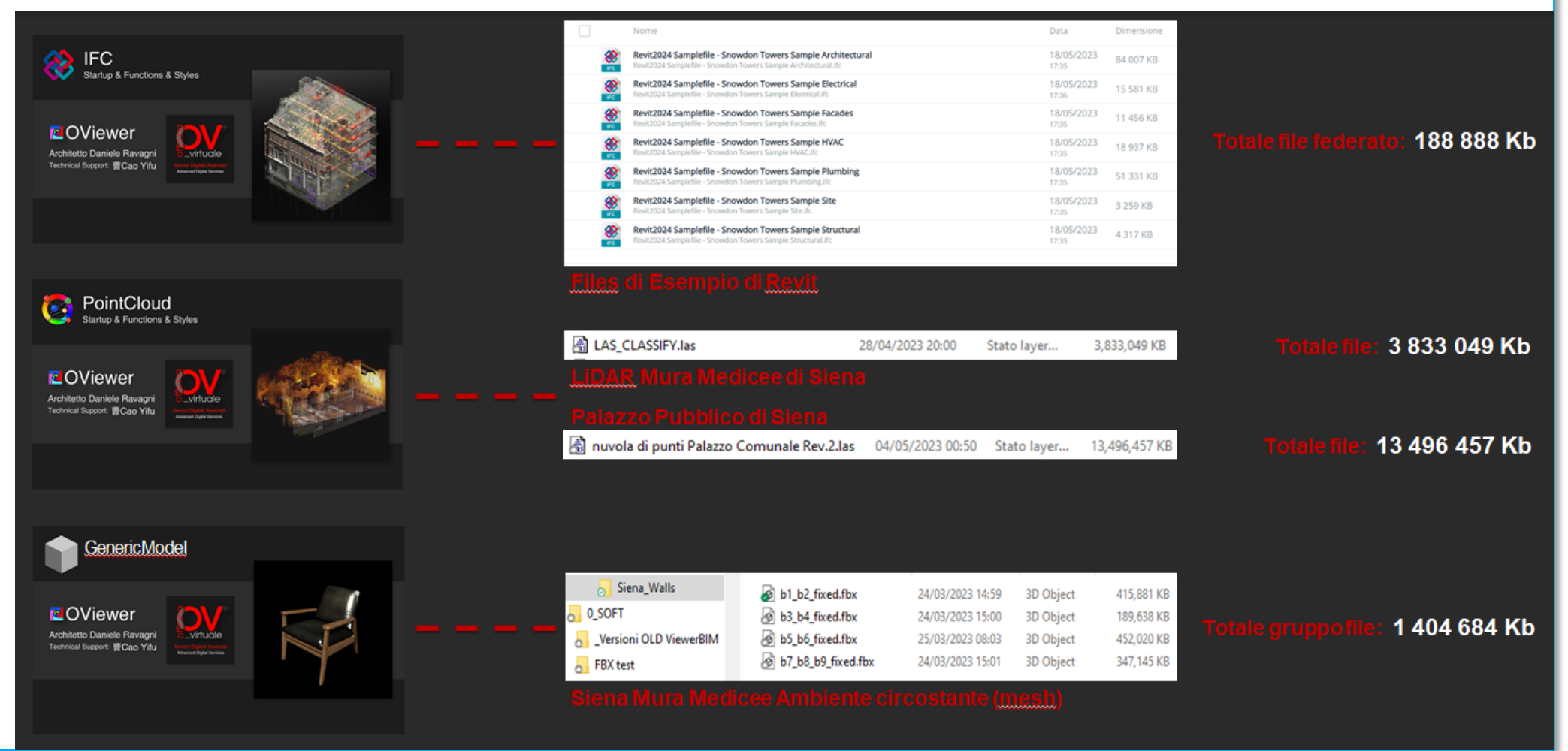

*Halfway... between Revit and Photoshop! (registered trademarks)*

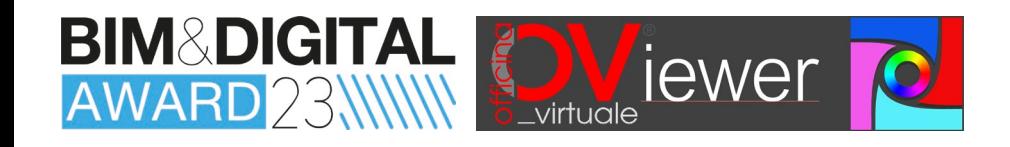

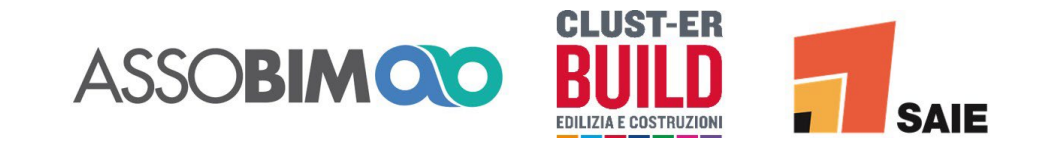

### **Oviewer is for:**

**To better study and analyse Create meshes from LiDAR Communicate with clients multiple projects in .IFC format, point cloud classifications, through visualisations and also combined with Point Clouds to analyse them with animations of IFC models and other 3D models, both in the various parameters (e.g. and contextualised Point pre-design phase for quick**  conceptual hints or "virtual colours and export them way, easier to understand **mock-ups" study, and in the in .CSV format, to obtain even for non-technical midst of design for exchanges terrain models in BIM with colleagues and client, and in software (e.g. TopoSolid in the post-design phase to Revit 2024); communicate to potential clients and various stakeholders;** 

**Intensity) of different Clouds in an appealing**

**people, for greater involvement in the Project;**

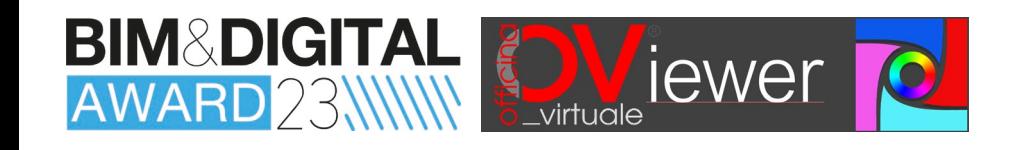

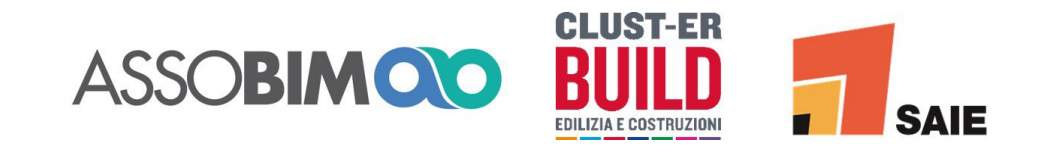

## **What can be done with OViewer?**

**Federate project models and as-built models in .IFC format, insert generic models (.OBJ, .FBX, etc.), merge and integrate them with Point Clouds (.LAS) from object and/ or context survey.**

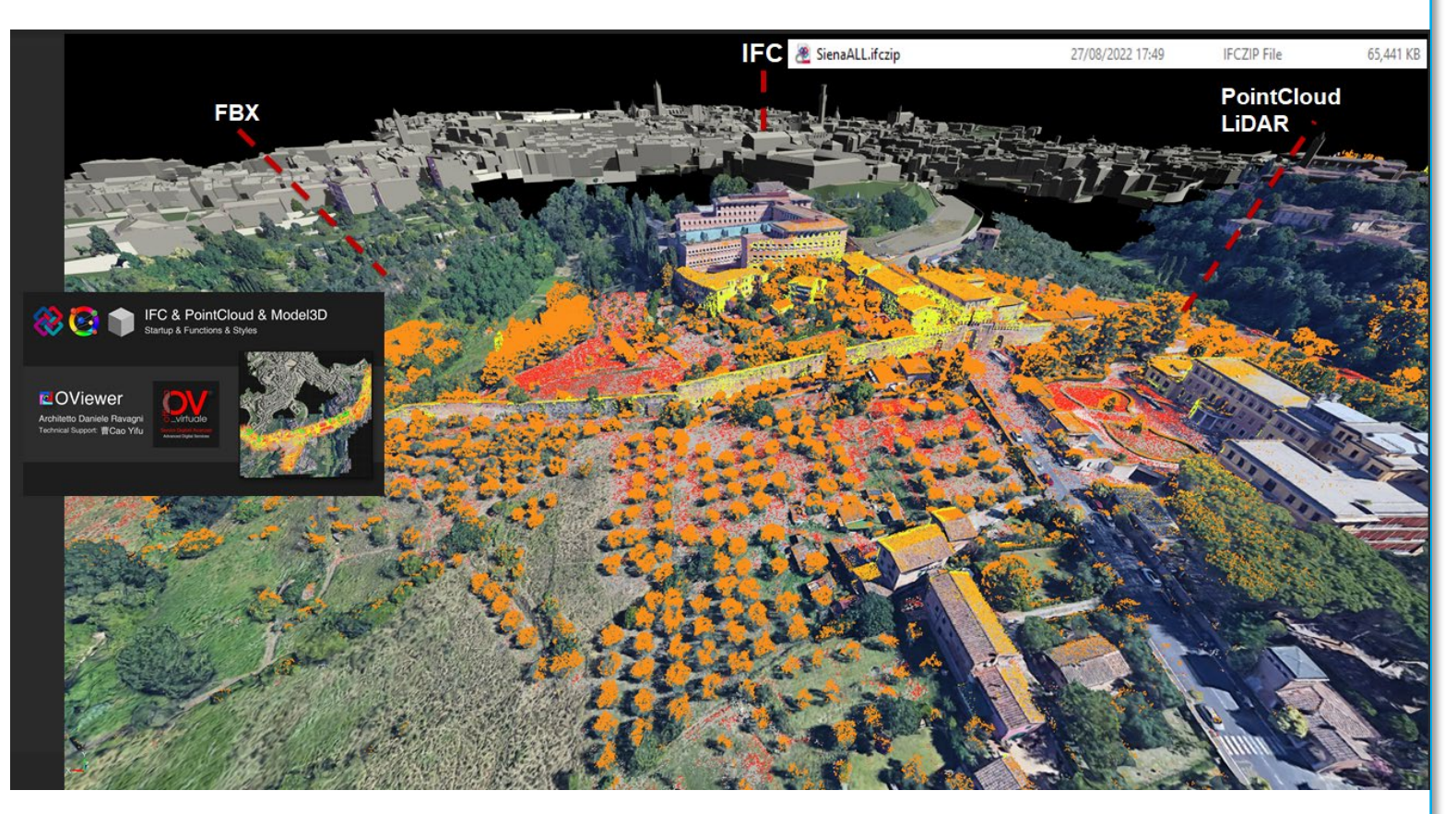

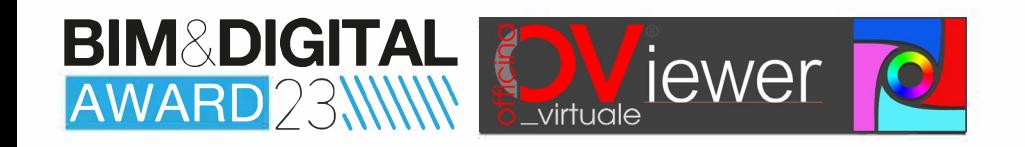

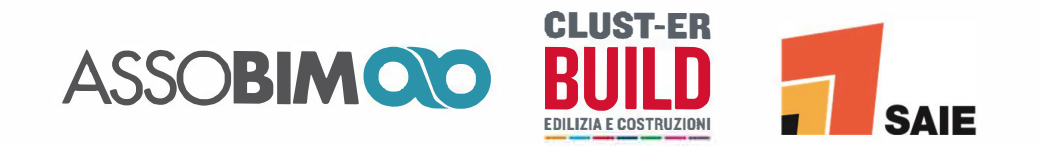

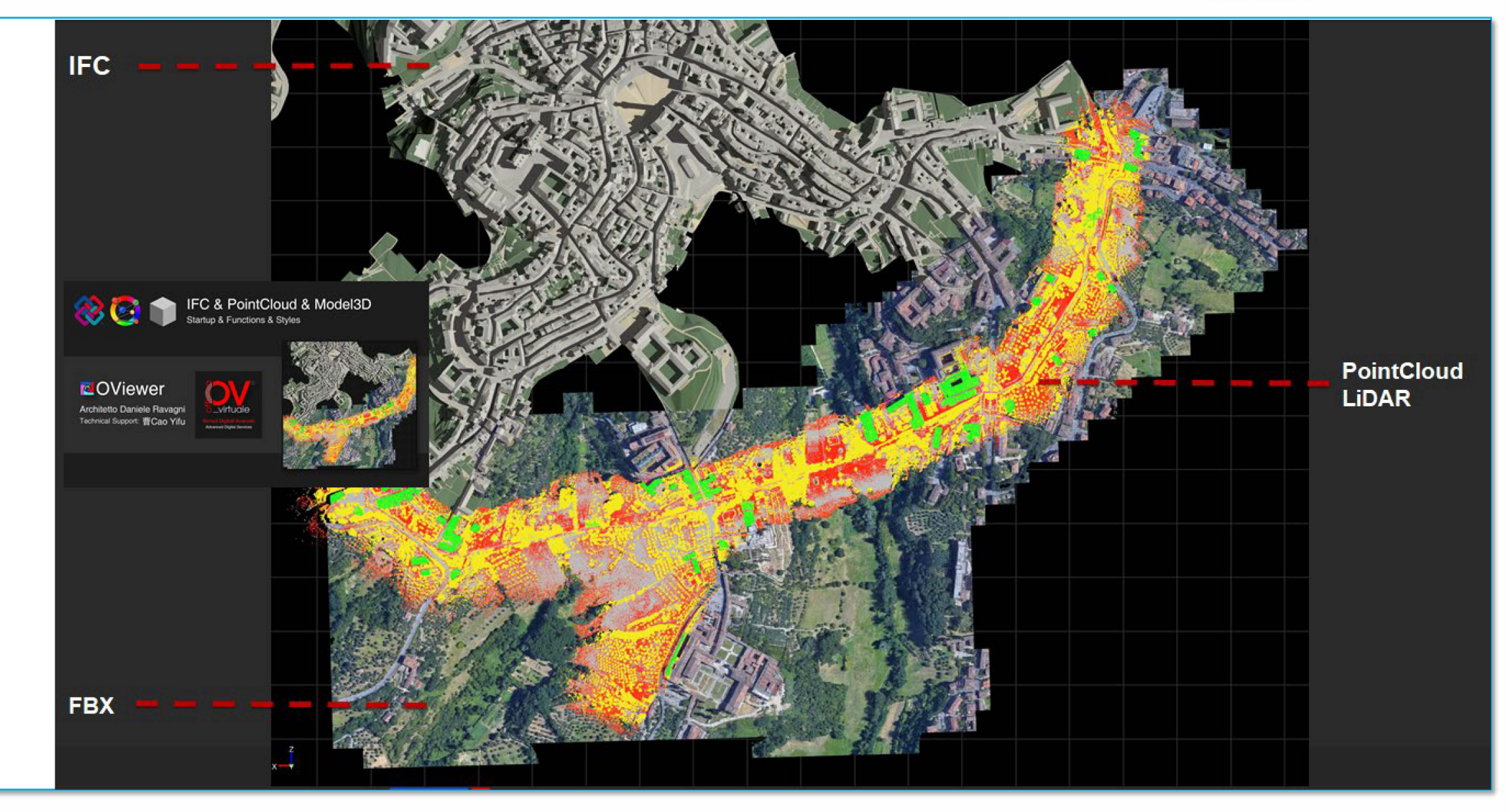

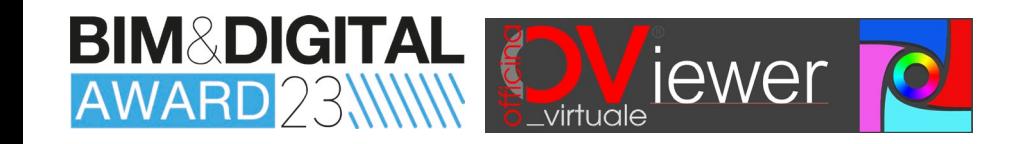

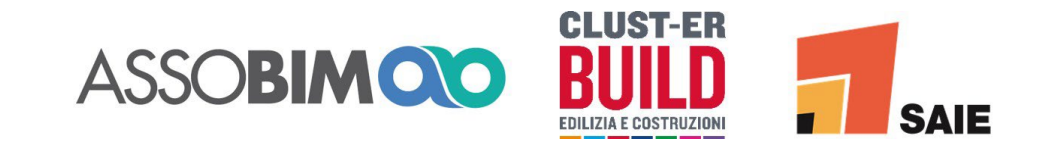

![](_page_9_Picture_2.jpeg)

#### **IFC & PointCloud & Model3D Startup & Functions & Styles**

#### *[VIDEO](https://youtu.be/ZNi75VvfbgA)*

YouTube link: set highest resolution

## **NOViewer**

Architetto Daniele Ravagni Technical Support: 曹Cao Yifu

![](_page_9_Picture_8.jpeg)

**Advanced Digital Services** 

![](_page_9_Picture_10.jpeg)

![](_page_10_Picture_0.jpeg)

![](_page_10_Picture_1.jpeg)

## **What can be done with OViewer?**

**Display Point Clouds clearly and meaningfully by choosing to select a certain part of the Point Cloud to be loaded or, once loaded, act on the number and size of points to be displayed.**

![](_page_10_Figure_4.jpeg)

![](_page_11_Picture_0.jpeg)

![](_page_11_Picture_1.jpeg)

![](_page_11_Picture_2.jpeg)

#### PointCloud **Startup & Functions & Styles**

#### *[VIDEO](https://youtu.be/kuGeWA3DSZs)*

YouTube link: set highest resolution

### **NOViewer**

Architetto Daniele Ravagni Technical Support: 曹Cao Yifu

![](_page_11_Picture_8.jpeg)

Servizi Digitali Avanzati **Advanced Digital Services** 

![](_page_11_Picture_10.jpeg)

![](_page_12_Picture_0.jpeg)

![](_page_12_Picture_1.jpeg)

## **What can be done with OViewer?**

**Create animations, save and export high-quality frames and orthographic views. Query, analyse, annotate, measure and ''***visit***'' virtual environments in various 3D and Point Cloud formats.**

![](_page_12_Picture_4.jpeg)

![](_page_13_Picture_0.jpeg)

![](_page_13_Picture_1.jpeg)

**IFC Startup & Functions & Styles** 

#### *[VIDEO](https://youtu.be/J8SqwR25H2s)*

YouTube link: set highest resolution

## **NOViewer**

Architetto Daniele Ravagni Technical Support: 曹Cao Yifu

![](_page_13_Picture_7.jpeg)

ervizi Digitali Avanzat **Advanced Digital Services** 

![](_page_13_Picture_9.jpeg)

![](_page_14_Picture_0.jpeg)

![](_page_14_Picture_1.jpeg)

![](_page_14_Picture_2.jpeg)

YouTube link: set highest resolution

![](_page_14_Picture_4.jpeg)

#### **FINAL OVERVIEW**

![](_page_15_Picture_0.jpeg)

![](_page_15_Picture_1.jpeg)

![](_page_15_Picture_2.jpeg)

# **THANK YOU FOR YOUR ATTENTION**

![](_page_15_Picture_4.jpeg)